当AP通过AC集中管理时,可通过本方式确认工作 模式。FIT和Cloud模式AP支持在AC上线,进行 ⼯作模式确认及切换操作。

进入AC命令行界面,在任意视图下,执行display

#当出现如下提示信息时,键入<Y>键重启AP,等 待⼏分钟后,AP会以FIT模式重新上线。

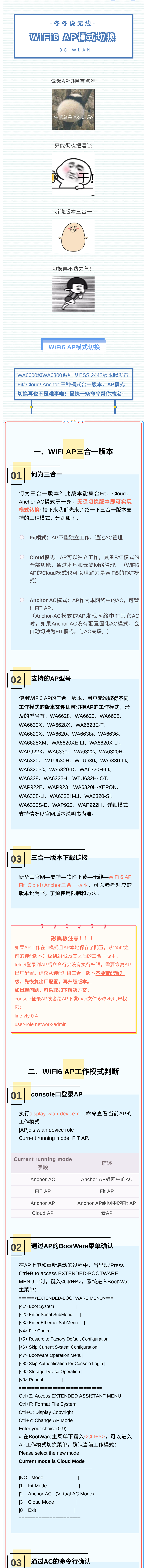

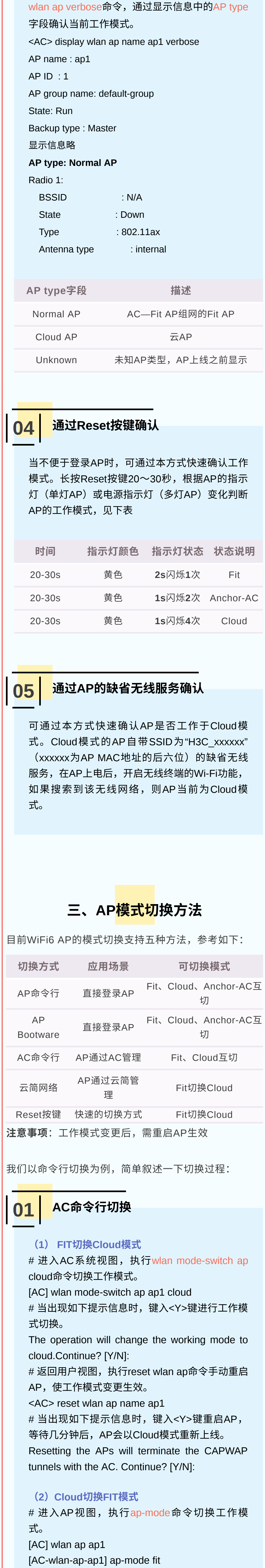

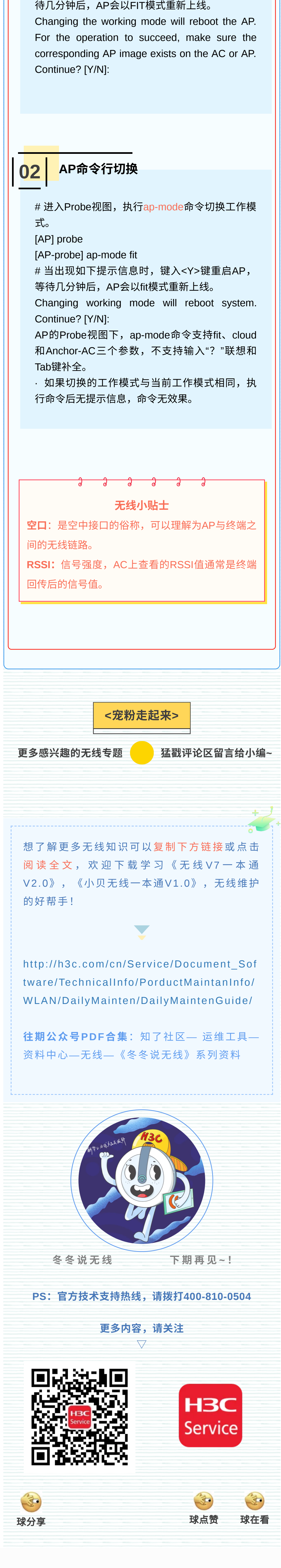